COMUNE DI VEDANO AL LAMBRO (c\_l704) - Codice A00: VEDANOALLAMBRO - Reg. nr. 0002912/2023

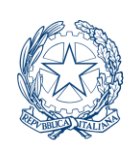

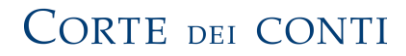

 *SEZIONE REGIONALE DI CONTROLLO PER LA LOMBARDIA*

*Al Sindaco*

## **Oggetto:** Ricognizione dei progetti del PNRR e PNC del Comune (2022-2026) Istruttoria

In relazione alle disposizioni europee e statali in materia di PNRR e PNC, si chiede, qualora l'Ente in indirizzo sia stato individuato come soggetto attuatore o beneficiario per un determinato numero di progetti all'interno di una o più Missioni, Componenti, ai sensi dell'art. 9 del decreto-legge n. 77/2021, convertito dalla legge n. 108/2021, di rispondere alla seguente nota istruttoria.

In particolare, si chiede di:

- I. indicare nella risposta il referente del PNRR a cui indirizzare tramite l'applicativo Con.Te le successive richieste istruttorie, avendo cura di inserire il suo nominativo su GET come Responsabile Invio Dati Contabili e di associare l'adempimento "PNRR D.L. 77/2021 art. 7 c. 7";
- II. compilare l'allegato file Excel seguendo le istruzioni:
	- 1. Foglio "1.PNRR Dettaglio":

indicare di quali Missioni/Componenti/Intervento (o "Misura") l'Ente è stato individuato quale soggetto attuatore o beneficiario. Ogni riga del foglio deve indicare un progetto, identificato mediante un Codice Unico di Progetto (CUP). Nel caso in cui più progetti compongano uno stesso intervento, si ripetano le voci individuate mediante il menù a tendina, ma si specifichi per ogni riga l'importo finanziato per ciascun progetto, il decreto di riparto (ministeriale o regionale) e l'atto amministrativo con cui l'Ente ne ha accertato lo stanziamento (in caso occorrano ulteriori precisazioni, utilizzare il campo note);

2. Foglio "2. RUP":

indicare, per ogni progetto (riportandone il CUP), il responsabile unico del procedimento, come previsto dall'art. 48, comma 2, del decreto-legge n. 77/2021, conv. dalla legge n. 108/2021, cui spettano, fra l'altro, i compiti prescritti dall'art. 8, comma 6, del DM MEF 11 ottobre 2021;

3. Foglio "3. Supporto":

se, per l'attuazione di alcuni progetti, sono stati individuati, a supporto dell'amministrazione, enti o società partecipate, compilare la tabella indicando gli enti o società partecipate (indicandone la P.IVA) a supporto di ciascun progetto (identificato dal CUP);

4. Foglio "4. PNRR bilancio prev. 2022-2024":

per ogni capitolo acceso in relazione ad uno specifico progetto (riportandone il CUP), indicare l'importo degli impegni inserito nel bilancio di previsione 2022-2024, oltre all'indicazione dei capitoli di spesa (entrata e uscita);

- 5. Foglio "5. PNRR cronoprogramma": per ogni progetto (identificato mediante CUP) si indichi quale Milestone (traguardo) o Target (obiettivo) è previsto per l'attuazione del progetto in ognuno dei semestri indicati nel foglio;
- 6. Foglio "6. PNRR rendiconto 2021":

se l'Ente è risultato, per effetto di atti di riparto, beneficiario di finanziamenti nel 2021, per ogni capitolo acceso in relazione ad uno specifico progetto (identificato mediante CUP), indicare l'importo degli stanziamenti, degli impegni e dei pagamenti risultanti dal rendiconto 2021 (dati di consuntivo);

7. Foglio "7. Anticipazioni":

precisare se l'Ente, al 31 dicembre 2021, ha effettuato anticipazioni ai fini dell'esecuzione dei progetti di cui è soggetto attuatore e, in caso affermativo, se sono state utilizzate risorse proprie ovvero messe a disposizione dallo Stato (art. 1, commi 1037-1050, legge n. 178/2020) o dalla Regione Lombardia (LL.RR.NN. 22 e 26 del 2021 e s.m.i.) e per quale importo.

Infine, in relazione all'utilizzo degli "esperti PNRR" (Investimento M1.C1.I. 2.2 "*Task force digitalizzazione, monitoraggio e performance» del PNRR, a favore delle regioni e province autonome*") e alle assunzioni a tempo determinato:

- III. Riferire se l'Ente si è avvalso dei professionisti ed esperti multidisciplinari, selezionati dalla Regione Lombardia, destinati al supporto delle amministrazioni nello svolgimento delle attività richieste nel processo di attuazione del PNRR e dei relativi progetti. In particolare, sulle seguenti attività: progettazione, monitoraggio, rendicontazione, controllo e valutazione, ma anche nei processi di digitalizzazione, velocizzazione delle procedure complesse, nonché recupero dell'arretrato.
- IV. Riferire inoltre sull'adeguatezza della struttura organizzativa dell'Ente, della pianificazione del fabbisogno di personale in coerenza con i progetti previsti e della corretta applicazione delle norme concernenti le facoltà assunzionali derogatorie. In merito a quest'ultimo punto comunicare se l'asseverazione dell'organo di revisione attesta la presenza di risorse a copertura delle eventuali assunzioni.

Si invita a provvedere entro il 15 marzo p.v., utilizzando esclusivamente la procedura Con.Te.

> Firmato Il Magistrato Istruttore Dott.ssa Rossana De Corato

ac/RDC

## **Si invita a compilare i fogli da 1 a 7.**

In particolare:

- si chiede di compilare i campi con sfondo colorato mediante la scelta proposta dal menù a tendina, che individua, per ciascuna Missione, le relative Componenti e il dettaglio delle Riforme ed Investimenti: i campi sono collegati, pertanto procedere nella compilazione dalla colonna "Missione", proseguendo in successione con le colonne "Componente"e "Riforma/Investimento" - non è possibile compilare i campi successivi senza aver completato il precedente;
- il menù a tendina "Intervento " comprende il livello iniziale (individuato con R/I, ovvero I/I, a seconda che il gruppo comprenda sia riforme che investimenti, ovvero solamente investimenti) e, a seguire, i sub-livelli di dettaglio definiti con il proprio specifico codice (ad esempio, "M2.C1.I 2.3 Innovazione e meccanizzazione nel settore agricolo e alimentare"): individuare sempre il massimo livello di dettaglio disponibile, corrispondente al progetto di cui l'Ente è individuato come soggetto
- per cancellare i dati inseriti mediante i diversi menù a tendina è sufficiente cancellare le singole celle: a) per "Missione", "Componente" e "Intervento", i singoli campi a ritroso (dalla colonna "Intervento", alle colonne "Componente" e, infine, "Missione"), poiché tali gruppi di informazioni sono collegate tra loro; b) gli altri campi a scelta vincolata possono essere cancellati individualmente;
- qualora sia necessario aggiungere ulteriori annotazioni, utilizzare i campi "note" al termine di ogni riga (a riempimento libero), oppure il foglio finale "note" (indicando il "codice progetto PNRR" relativo all'annotazione, qualora non sia una indicazione generale);

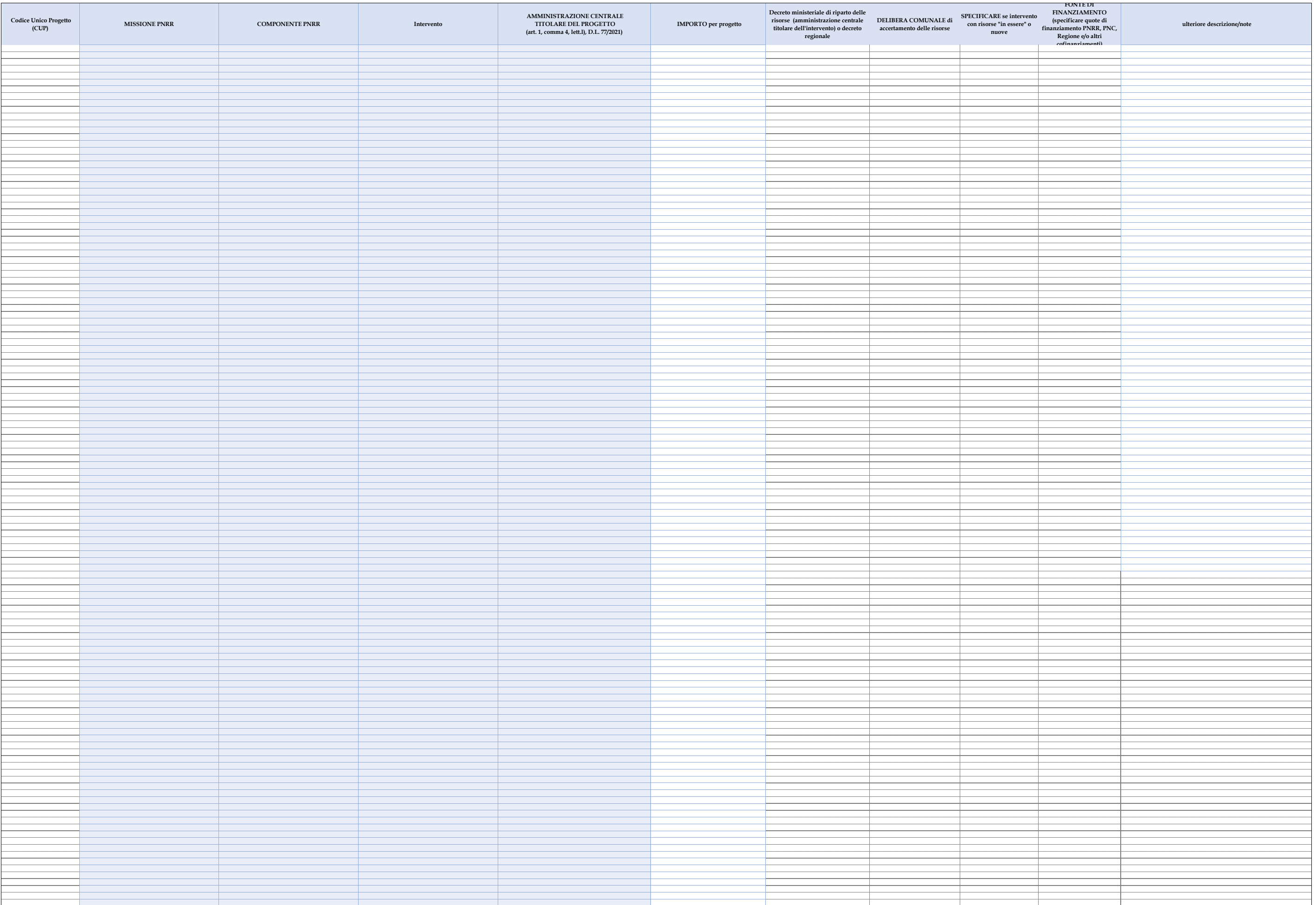

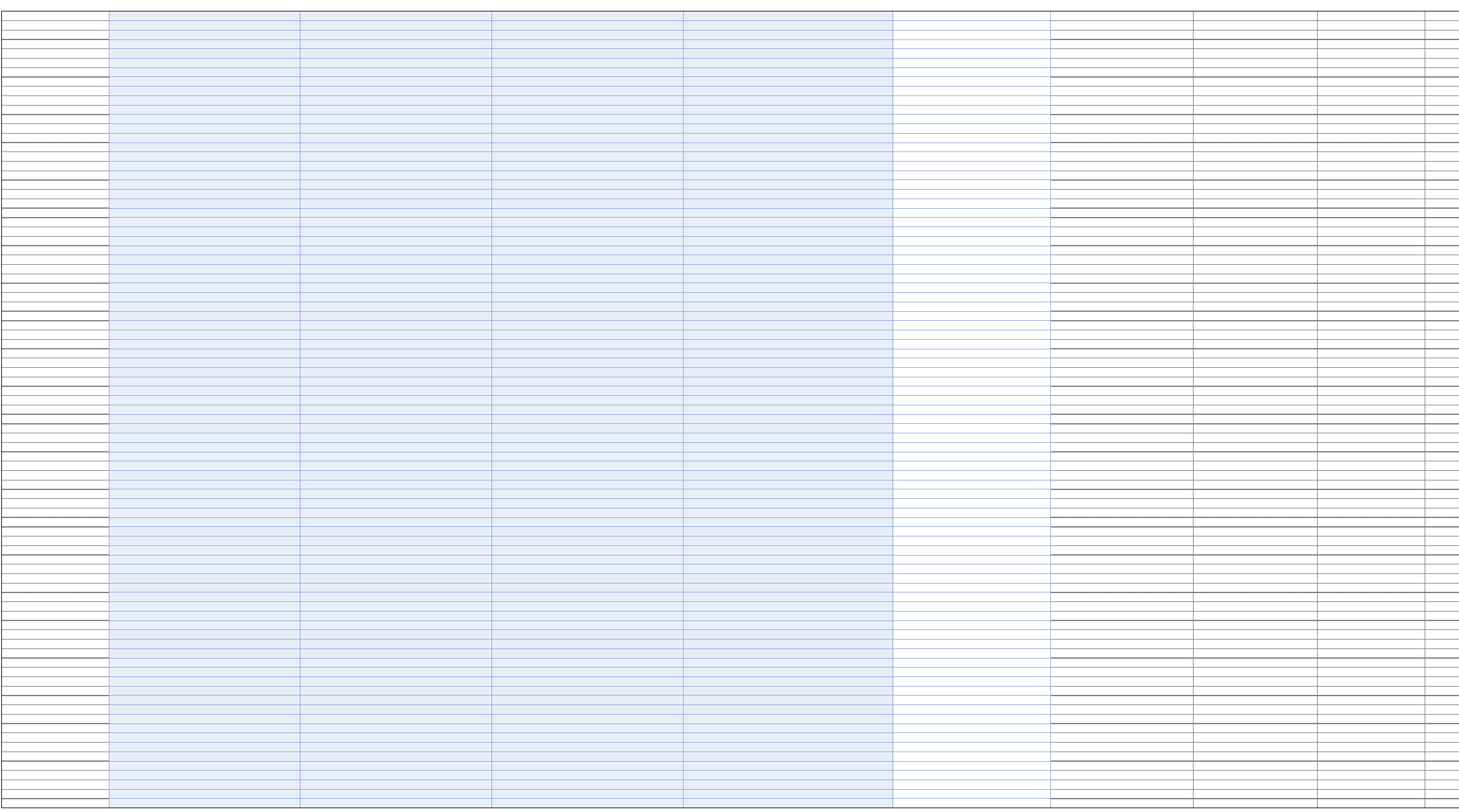

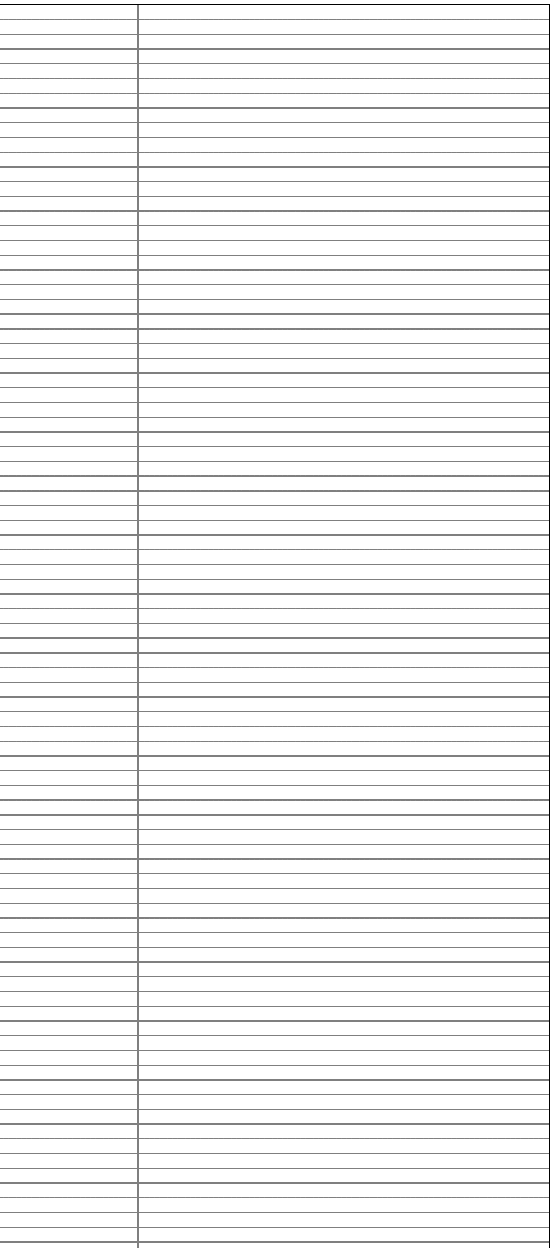

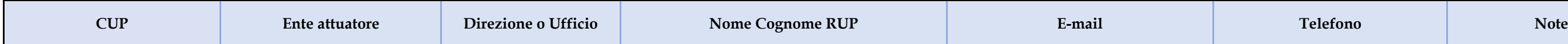

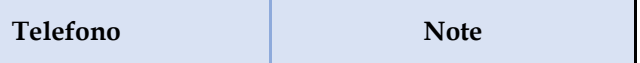

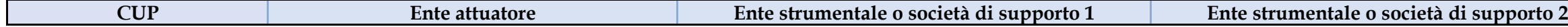

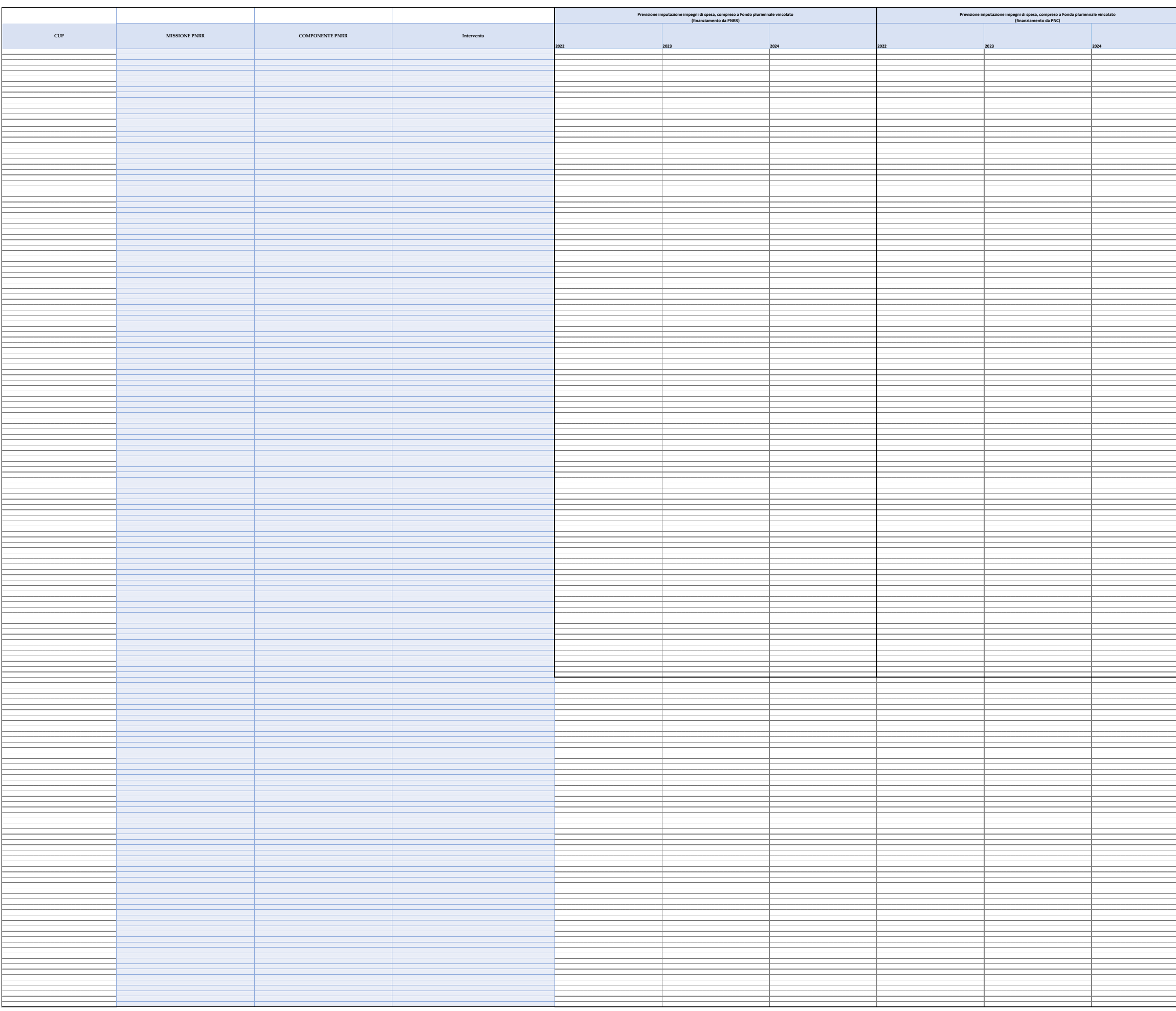

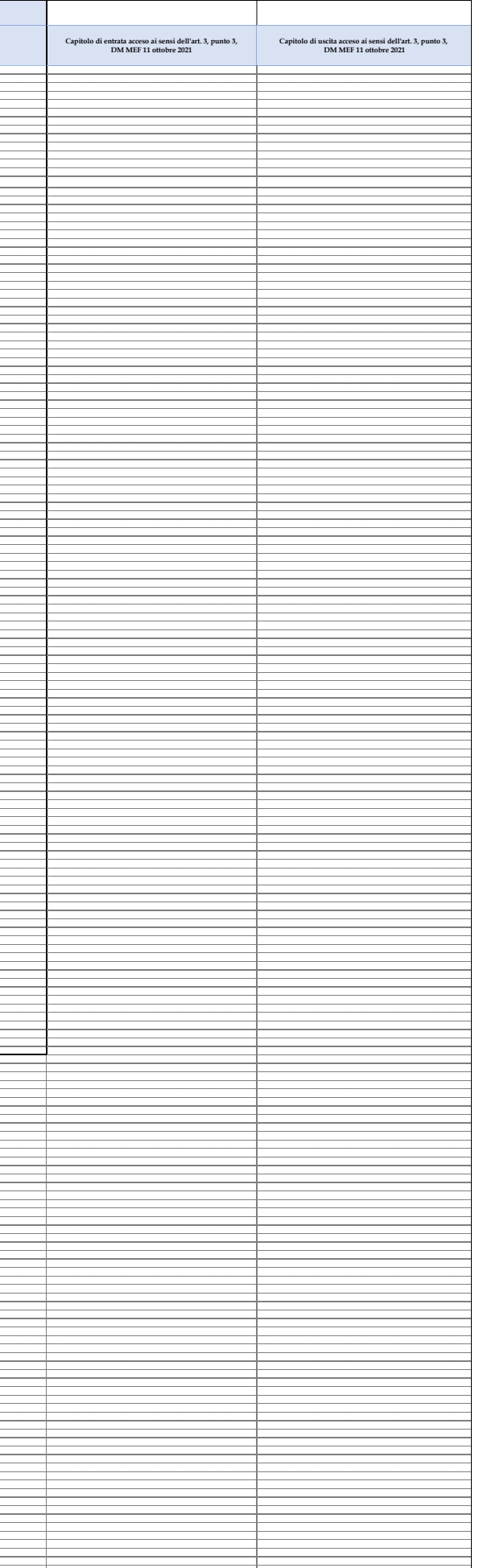

## 7156d960ad1f22a85922f9ebb4e9fa5798d8a8c46b920b28a484d85d1108756b - 4. PNRR - bil.prev.2022-24 pag. 2/

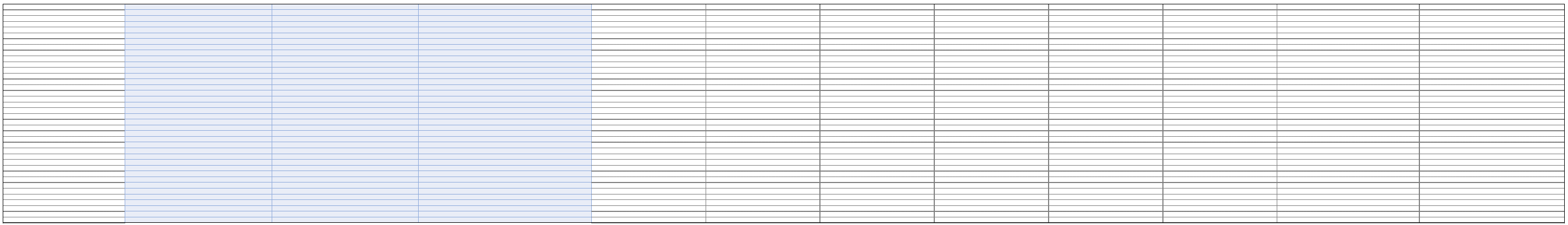

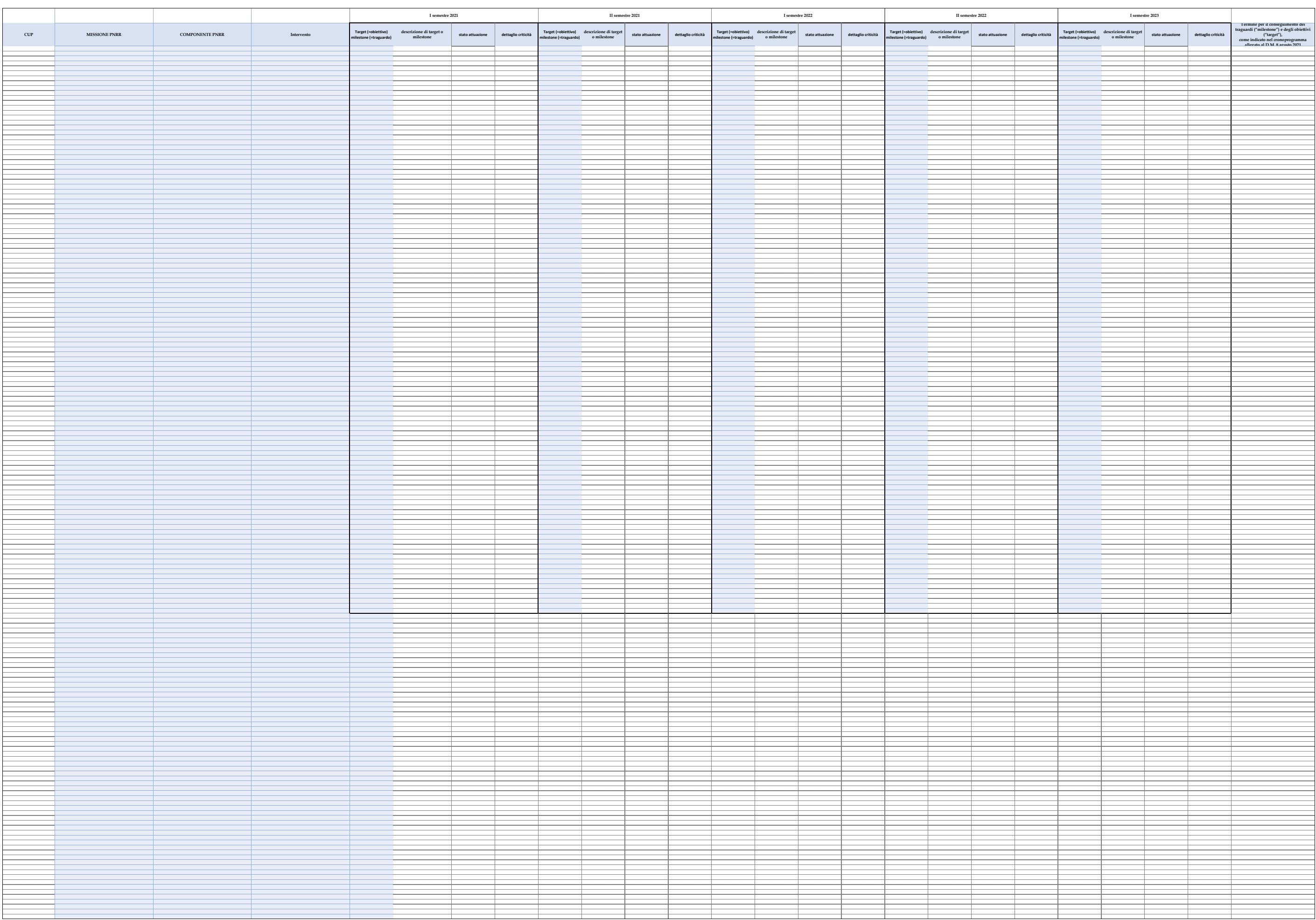

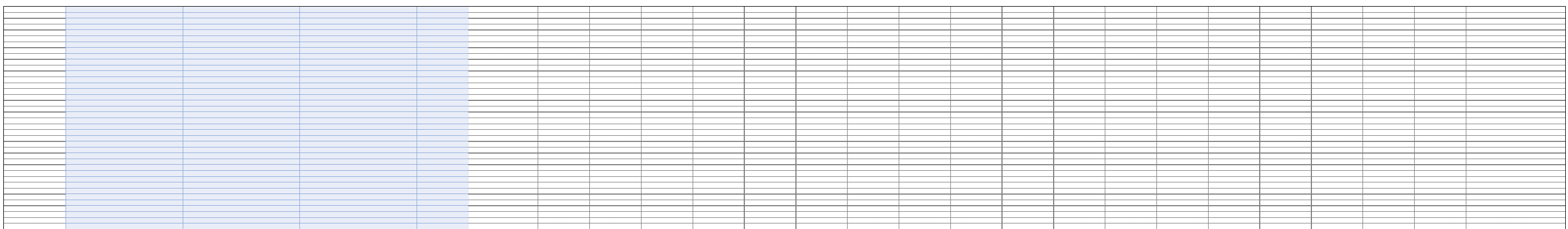

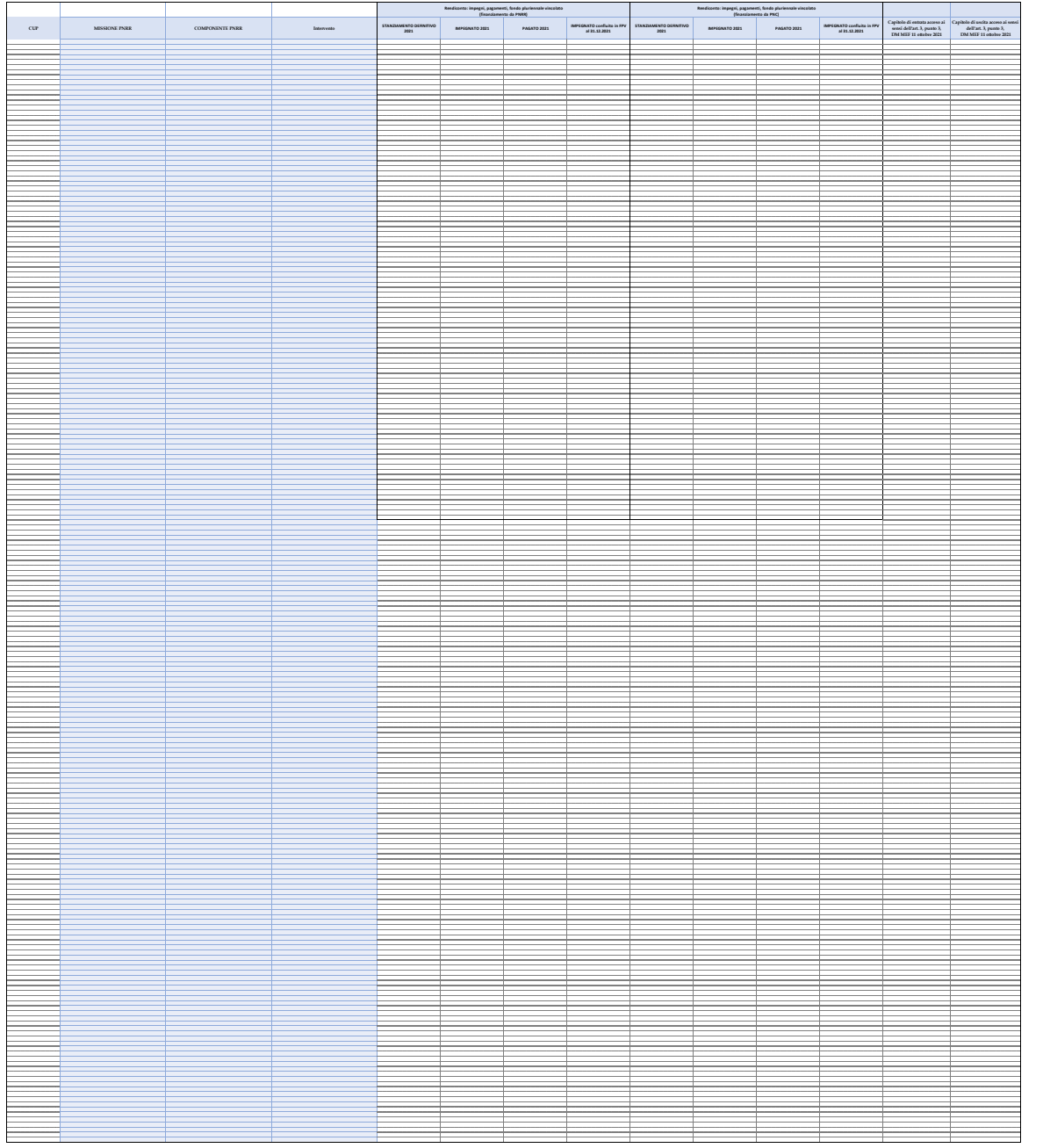

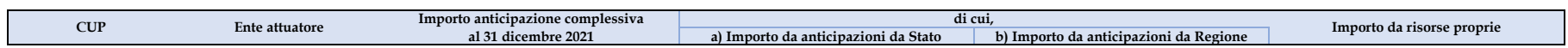

**Note**